#### МДК.02.02 Организация администрирования компьютерных сетей **3-курс**

Занятие 15, 16

#### **Создание групп и подразделений. Удаление пользователей, групп и подразделений.**

К одному из ключевых моментов концепции доменных служб Active Directory можно отнести обеспечение авторизации **принципов безопасности** для получения доступа к имеющимся сетевым ресурсам.

Несмотря на то, что весь доступ к сетевым ресурсам основан на **учетных записях** отдельных пользователей, компьютеров или служб, со временем **они могут меняться**.

В средних и крупных компаниях **управление** существующими пользователями требует **большой** административной **нагрузки**.

Стоит учесть, что **пользователи**, выполняющие в компании конкретную роль, **могут меняться**, но сама роль должна оставаться **без** каких-либо **изменений**.

Если назначать доступ к сетевым ресурсами индивидуально для каждого отдельного пользователя, то списки контроля доступа ACL вскоре станут **неуправляемыми**.

Если пользователь **сменит** один отдел на другой вам нужно будет **учесть** все возможные **разрешения доступа**.

Так как этот процесс может легко выйти из-под контроля, задачи, связанные с управлением должны быть **привязаны** к **объектам групп**.

Чаще всего группы используются для:

- идентификации ролей пользователей и компьютеров,
- фильтрации групповой политики,

 • назначения уникальных политик паролей, прав, разрешений доступа, приложений электронной почты и многое другое.

Сами по себе, группы представляют собой принципы безопасности с уникальными **Идентификаторами безопасности** (Security Identifier или **SID**), которые могут содержать в атрибуте **member** такие принципы безопасности, как пользователи, компьютеры, группы и

контакты.

Перед тем как создавать группы следует знать, какие существуют **разновидности** групп.

Так как структура доменных служб предназначена для поддержки сложных и крупных распределительных сред, Active Directory включает в себя:

 • **два типа групп** домена с **тремя** областями действия в каждой из них,

• а также локальную группу **безопасности**.

Типы групп, а также их область действия подробно рассмотрены в следующих подразделах.

В доменных службах Active Directory Windows Server можно отметить **два** типа групп:

- **безопасности** и
- **распространения**.

При создании новой группы в диалоговом окне

#### «**Новый объект – группа**»

оснастки «**Active Directory – пользователи и компьютеры**» можно выбрать одну из этих двух групп.

Группы безопасности относятся к принципам безопасности с SID-идентификаторами (**Идентификаторами безопасности**).

В связи с этим данный тип группы считается самым **распространенным** и группы такого типа можно использовать:

• для управления **безопасностью** и

 • назначения **разрешений доступа** к сетевым ресурсам в списках ACL.

В общем, **группу безопасности** стоит использовать в том случае, если они будут использоваться для **управления безопасностью**.

Access Control List или ACL — список управления доступом, который определяет, кто или что может получать доступ к объекту (программе, процессу или файлу), и какие именно операции разрешено или запрещено выполнять субъекту

(пользователю, группе пользователей).

В свою очередь, **группа распространения** изначально используется приложениями электронной почты.

Она **не может** служить принципам **безопасности**.

Другими словами, этот тип группы не является субъектом безопасности.

Так как эту группу нельзя использовать для назначения доступа к ресурсам, она чаще всего используется при установке Microsoft Exchange Server в том случае, когда **пользователей** необходимо **объединить в группу** с целью отправки электронной почты **сразу всей группе**.

Ввиду того, что именно группы **безопасности** вы можете использовать:

- как с целью назначения доступа к ресурсам,
- так и с целью распространения электронной почты,

многие организации используют только этот тип группы.

В домене с функциональным уровнем не ниже Windows 2000 можно **преобразовывать** группы безопасности в группы распространения и наоборот.

**Область действия** группы определяет диапазон, в котором применяется группа внутри домена.

Группы могут:

- содержать пользователей и компьютеры,
- быть членами других групп,

 • ссылаться на списки ACL, фильтры объектов и групповых политик и прочее.

ACL (**Access Control List**) – это список управления доступом, который определяет, кто или что может получать доступ к объекту (программе, процессу или файлу), и какие именно операции разрешено или запрещено выполнять субъекту (пользователю, группе пользователей).

**Граница** диапазона области действия группы может определяться **заданием режима** работы домена.

К основным характеристикам области действия групп можно отнести такие как:

 • членство (определение принципов безопасности, которые может содержать группа),

 • репликация — это процесс, под которым понимается **копирование** данных из одного источника на другой (определение области репликации группы),

 • доступность (определение местонахождения группы, возможности включения этой группы в членство другой, добавление группы в список ACL).

Существует четыре **области действия** групп:

- локальная,
- локальная в домене,
- глобальная и
- универсальная.

Рассмотрим подробнее каждую из них.

#### **Локальная группа**.

Локальная группа считается самой **примитивной**, так как она так доступна только на одном компьютере.

Такая группа создается в базе данных диспетчера безопасности учетных записей рядового компьютера и поэтому в домене управление локальными группами не нужно.

В списках ACL можно использовать такие группы только на **локальном компьютере**.

В другие системы такие группы не реплицируются, но эта группа содержит пользователей, компьютеры, глобальные и локальные группы в домене в своем домене, пользователей,

компьютеры и глобальные и универсальные группы в любом домене леса.

**Локальная группа в домене**.

**Группы** с областью **локальные группы** в домене предназначены для управления разрешениями доступа к ресурсам и функционируют в том случае, если домен работает на функциональном уровне не ниже Windows 2000.

В том случае, если домен работает на уровне Windows NT или в смешанном уровне, то эти группы будут использоваться лишь как локальные группы.

Такая группа определяется в контексте именования домена.

**Локальную группу** в домене можно добавлять в списки ACL любого ресурса **на любом** рядовом **компьютере** домена.

В локальную группу в домене могут входить пользователи, компьютеры, глобальные и локальные группы в текущем домене, любом другом домене леса, а также универсальные группы в любом домене леса.

Другими словами, репликация и доступность такой группы **позволяет** её **использовать в пределах всего домена**.

В связи с этим, локальные группы в домене обычно используют для предоставления **правил доступа** во всем домене, а также для членов доверительных доменов.

Чаще всего, с локальными группами в домене связаны сценарии, подобные следующему: нужно предоставить **доступ** к папке с секретной документацией **восьми** пользователям из разных отделов.

Нужно учесть, что кто-либо из этих пользователей может **перейти** в другой отдел или **уволиться** и позже вам придется изменять разрешения доступа на принтере.

А если доступ нужно предоставить **не восьми**, а восьмидесяти пользователям из разных подразделений и доменов?

Поэтому, **чтобы упростить** такую рутинную работу вы можете создать **группу** с локальной областью безопасности в домене и **разрешить доступ** к папке именно этой **группе**.

После этого вы можете **добавлять**, любых пользователей из этой группы и все пользователи, входящие в состав этой группы автоматически получат доступ к папке;

#### **Глобальная группа**.

Основной целью глобальных групп безопасности является определение коллекции объектов доменов на основании бизнес-правил и управление объектами, которые требуют ежедневного использования.

Чаще всего, членами таких групп выступают пользователи и компьютеры.

Группы безопасности удобно использовать для фильтрации области действия групповых политик, так как область действия таких групп не реплицируется за пределы своего домена, при этом не вызывая дополнительного трафика к глобальному каталогу.

Глобальная группа может содержать пользователей, компьютеры и другие глобальные группы **только из одного домена**.

Несмотря на это, глобальные группы могут быть членами любых универсальных и локальных групп как в своем домене, так и доверяющем домене.

Помимо этого, глобальные группы можно добавлять в списки ACL в домене, лесу и в доверяющем домене, что делает управление группами более простым и рациональным;

#### **Универсальная группа**.

Универсальные группы целесообразно задействовать только в лесах, состоящих из множества доменов для их объединения.

Эти группы позволяют управлять ресурсами, распределенными **на нескольких доменах**, поэтому универсальные группы считаются самыми **гибкими**.

Универсальные группы определяются в одном домене, но реплицируются в глобальный каталог.

Например, для того чтобы **получить** пользователям из домена В **доступ** к ресурсам, расположенным в домене А, нужно **добавить** учетные записи пользователей домена В в глобальные группы безопасности.

Затем эти группы нужно **вложить** в универсальную группу.

Универсальная группа может быть членом другой универсальной или локальной группы домена в лесу.

Также Универсальная группа может использоваться для управления ресурсами;

В некоторых случаях перед вами может встать необходимость **преобразования** одной области действия в другую.

Например, в связи с тем, что по умолчанию при создании группы **фокус установлен** на глобальной группе безопасности.

По **невнимательности** можно оставить все без изменений и создать группу.

После создания группы, ее область действия можно изменить на вкладке **«Общие»** диалогового окна свойств группы, одним из следующих доступных способов:

 • **Глобальную** группу в **универсальную** в том случае, если изменяемая группа не является членом другой глобальной группы;

 • **Локальную** группу в домене в **универсальную** в том случае, если эта группа не содержит другую локальную группу в домене в качестве члена;

 • **Универсальную** группу в **глобальную** в том случае, если эта группа не содержит в качестве члена другую универсальную группу;

 • **Универсальную** группу в **локальную** группу в домене.

Как можно было заметить, **глобальную** группу просто так невозможно модифицировать в **локальную** группу в домене.

Несмотря на это, можно сначала **глобальную** группу преобразовать в **универсальную**, а затем уже получившуюся **универсальную** группу – в **локальную** группу в домене.

На первый взгляд все эти области групп могут показаться **одинаковыми**, но для наилучшего понимания их использования можно рассмотреть простой пример.

Допустим, есть два домена.

На первом домене (домен **А**) есть папка, для которой должен быть предоставлен доступ сотрудникам отдела продаж обоих

доменов.

В домене **А**, доступ к этой папке могут получить любые пользователи, но для более рационального использования пользователей, которым должен предоставляться доступ можно поместить их в **глобальную** группу безопасности.

Но **глобальная** группа «Продажи» домена **В** не может получать доступ к папке в домене **А**.

Поэтому **глобальную** группу «Продажи» из домена **В** нужно включить в **универсальную** группу, скажем «Доступ к ресурсам домена **А**».

Затем, в домене **А** нужно создать **локальную** группу в домене (например, «Доступ к секретным материалам»), так как **универсальная** группа не может быть членом **глобальной** группы.

Теперь нужно включить в **локальную** группу «Доступ к секретным материалам» **глобальную** группу «Продажи» из домена **А** и **универсальную** группу «Доступ к ресурсам домена **А**» домена **В**.

Только после этого, члены групп «Продажи» из обоих доменов **будут иметь разрешения** на использование секретных документов, расположенных в домене **А**.

Для того, чтобы **запомнить** все эти связи – вы можете просто запомнить интересный термин: AGUDLP, что расшифровывается как:

«Account - Global - Universal - Domain Local – Permissions» (Учетная запись – Глобальная – Универсальная – Локальная в домене - Доступ),

то есть запомнив эту аббревиатуру вы не ошибетесь при назначении доступа к любым ресурсам.

Стратегию AGUDLP рекомендует, например, Компания Microsoft.

С помощью этой **стратегии** можно легко управлять разрешениями и правами в большой компании.

Другими словами, **учетные записи** пользователей добавляются в **глобальные** группы, а **глобальные** группы добавляются в **локальные** группы, а **локальным** группам предоставляется доступ к ресурсам.

Организация такой стратегии на предприятие позволит системному администратору намного **упростить** управление правами и разрешениями.

Преимущества:

- удобство,
- сокращение времени на изменение прав и разрешений.

Не зря **глобальные** группы называют **учетными**, а **локальные ресурсными**.

Но если это для Вас сложно или Вы думаете что это просто не нужно, то можно использовать стратегию AGP, т.е. **глобальной** группе **предоставлять доступ** к ресурсам, а в свою очередь в **глобальную** группу **добавлять** пользователей.

На эту тему можно говорить и спорить долгое время.

В качестве небольшого подведения итогов стоит сказать, что создание групп в Active Directory всегда оказывается очень **полезным**!

Группы нужно **использовать**, с помощью вышеперечисленных стратегий, или какой-то другой, например, своей собственной стратегии.

Чаще всего при создании:

- учетные записи пользователей,
- создании группы

используется функционал оснастки «**Active Directory – пользователи и компьютеры**».

Этот способ обладает графическим интерфейсом, который позволяет корректно создать группу любого типа и с любой областью действия.

С ним может легко **справиться** даже начинающий системный администратора, который открыл данную оснастку впервые.

После того, как установлена роль **Active Directory** в домене **Windows Server**, появляется возможность **управления доменом**.

Далее можно создать:

 • пользователей, которые будут входить под учетными записями,

- группы и
- подразделения.

Как создавать новых пользователей, мы уже рассматривали.

Теперь разберём, как создавать **группы** и **подразделения**.

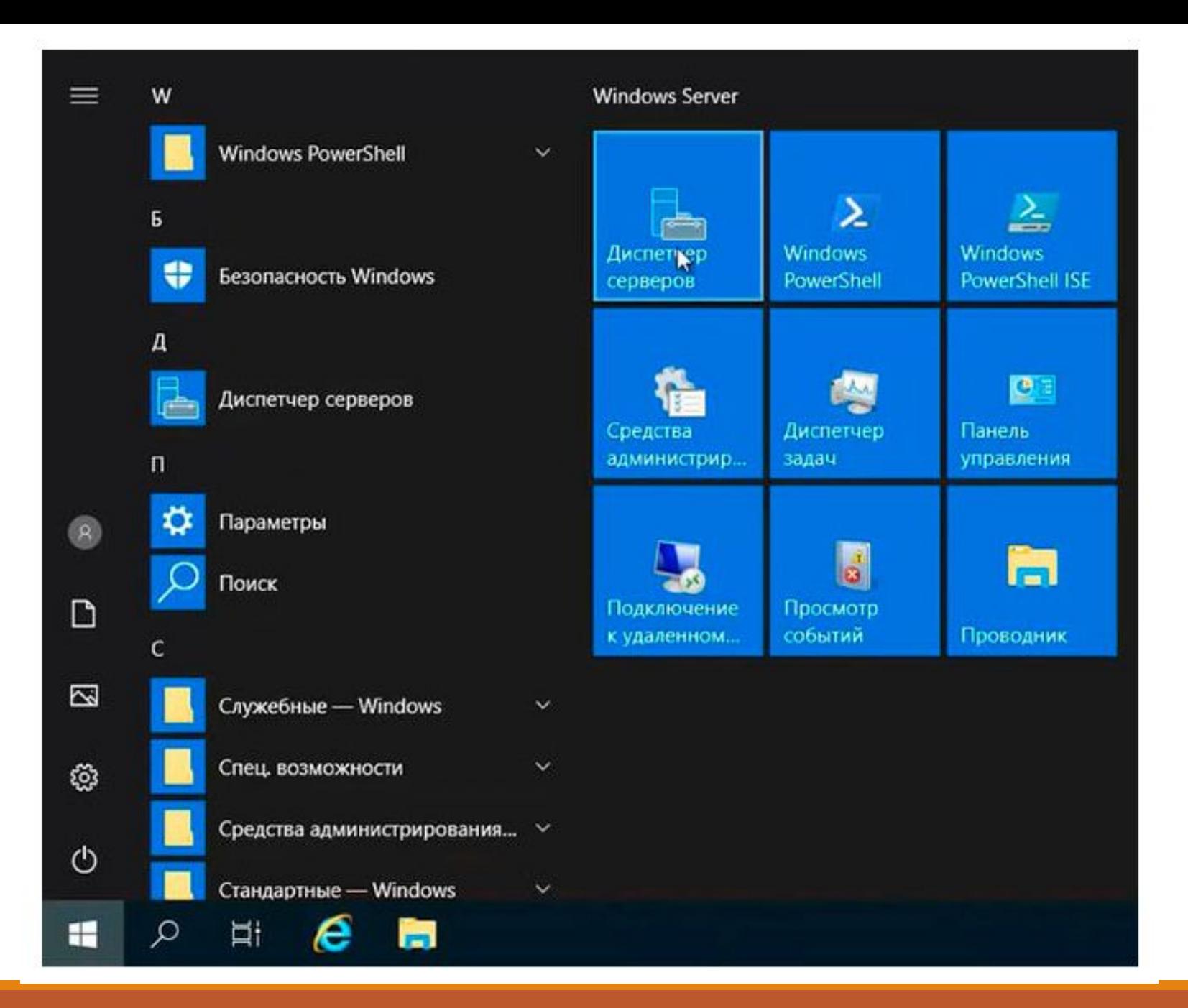

Для создания или удаления **группы** пользователей воспользуемся средством централизованного управления сервером – «**Диспетчер серверов**».

Для этого на сервере нажимаем:

- кнопку «**Пуск**»,
- далее выбираем «**Диспетчер серверов**».

При этом в новом окне откроется «**Диспетчер серверов**».

#### В. Диспетчер серверов a  $\times$  $\frac{1}{2}$  $\cdot$  (c) | • Панель мониторинга Управление Средства Bwa Справка Active Directory - домены и доверие Active Directory - сайты и службы Вас приветствует диспетчер серве **Панель мониторинга** DHCP ■ Локальный сервер DNS ODBC Data Sources (32-bit) **ПЕ Все серверы** Наст Windows PowerShell li AD DS Windows PowerShell (x86) TE DHCP Быстрый запуск Windows PowerShell ISE  $\ensuremath{\mathsf{2}}$ Дс 品 DNS Windows PowerShell ISE (x86)  $3 \text{ } \mathcal{A}^{\text{c}}$ **ПЕ** Файловые службы и сл... ⊳ Диск восстановления Инициатор iSCSI  $4 \text{ } <$ O10BOH 01H Источники данных ОDВС (64-разрядная версия) Конфигурация системы  $5 \text{ }$  nd Локальная политика безопасности Mogyna Active Directory ans Windows PowerShell Подробнее Монитор брандмаузра Защитника Windows в режиме повышенной безопасности Монитор ресурсов Оптимизация дисков РОЛИ И ГРУППЫ СЕРВЕРОВ Очистка диска Роли: 4 | Группы серверов: 1 | Всего сервер Планировщик заданий Пользователи и [ рильютеры Active Directory 而 AD DS Просмотр событий  $\odot$ Управляемость Редактирование ADSI События ٠  $\land$   $\Box$  4 ENG 23.04.2019  $\boldsymbol{\epsilon}$ b I. o Ħ Ŧ

В открывшемся новом окне вверху слева находим и нажимаем «**Средства**».

Далее в открывшемся списке выбираем «**Пользователи и компьютеры Active Directory**».

При этом откроется новое окно:

«**Active Directory – пользователи и компьютеры**».

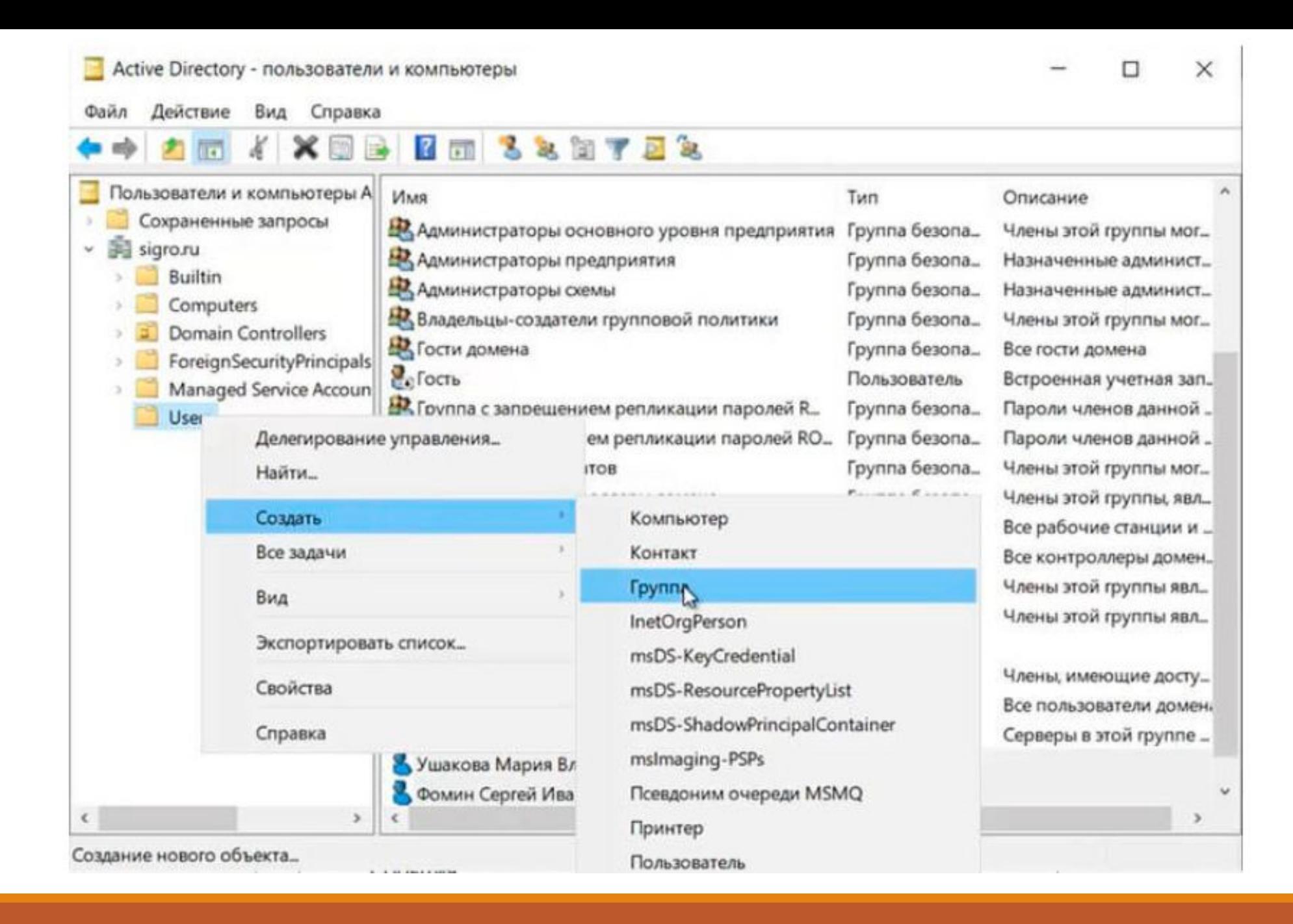

В открывшемся новом окне

«**Active Directory – пользователи и компьютеры**»

находим папку «**Users**», нажимаем правой клавишей мыши, в выпадающем меню выбираем

«**Создать**», далее

«**Группа**».

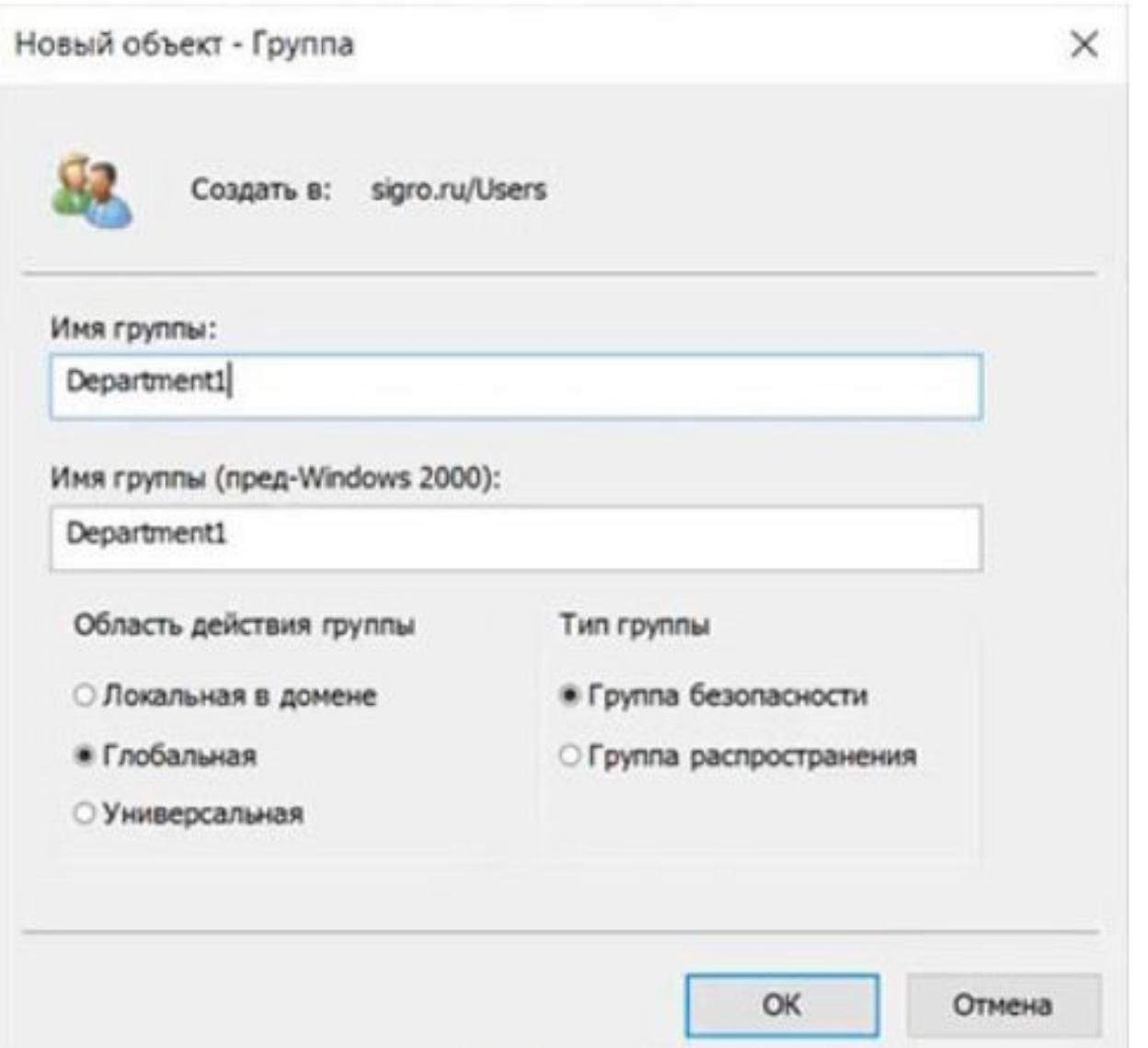

Откроется новое окно:

«**Новый объект - Группа**».

В этом окне задаём «**Имя группы**»,

Далее выбираем в разделе «**Область действия группы**» один из вариантов:

- Локальная в домене;
- Глобальная,
- Универсальная.

Например, можно выбрать «**Глобальная**».

В разделе «**Тип группы**» всего два варианта:

- Группа безопасности;
- Группа распространения.

В качестве примера выбираем «**Группа безопасности**». Далее нажимаем «**ОК**».

После чего будет создана группа с тем именем, которое мы указали.

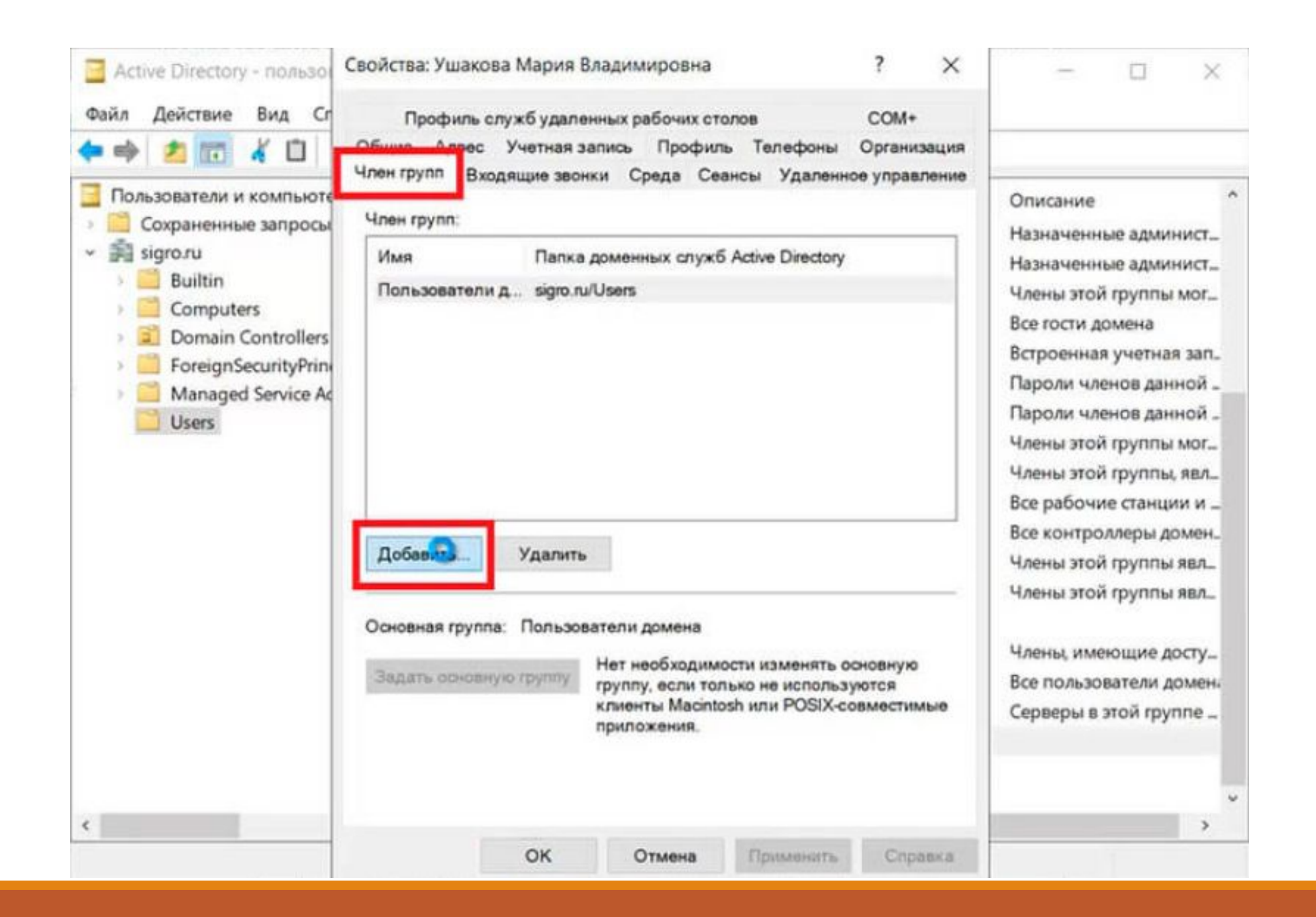

Теперь необходимо **добавить пользователя** в группу.

Для этого в окне:

«**Active Directory – пользователи и компьютеры**»

находим папку «**Users**», заходим в неё, открываем пользователя, выбираем вкладку:

«**Член групп**», нажимаем кнопку:

«**Добавить**».

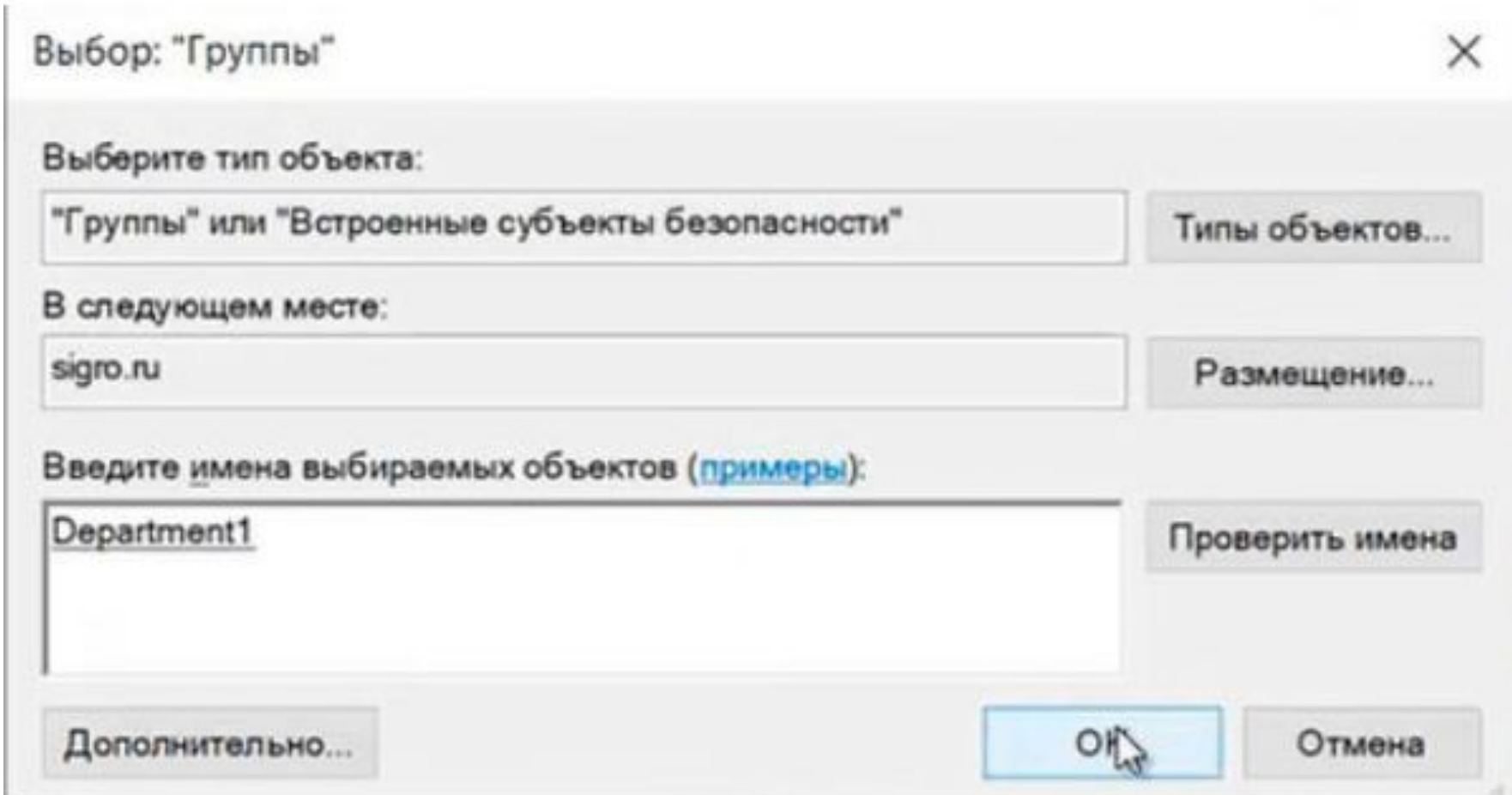

Откроется окно «**Выбор "Группы"**».

В этом окне вводим **имя группы**, в которую будет добавлен пользователь.

Проверяем нажав кнопку «**Проверить имена**», далее нажимаем «**ОК**».

После этого пользователь добавлен в группу!

Можно **добавить пользователя** в группу другим способом.

Для этого в окне:

«**Active Directory – пользователи и компьютеры**»

находим нужную группу.

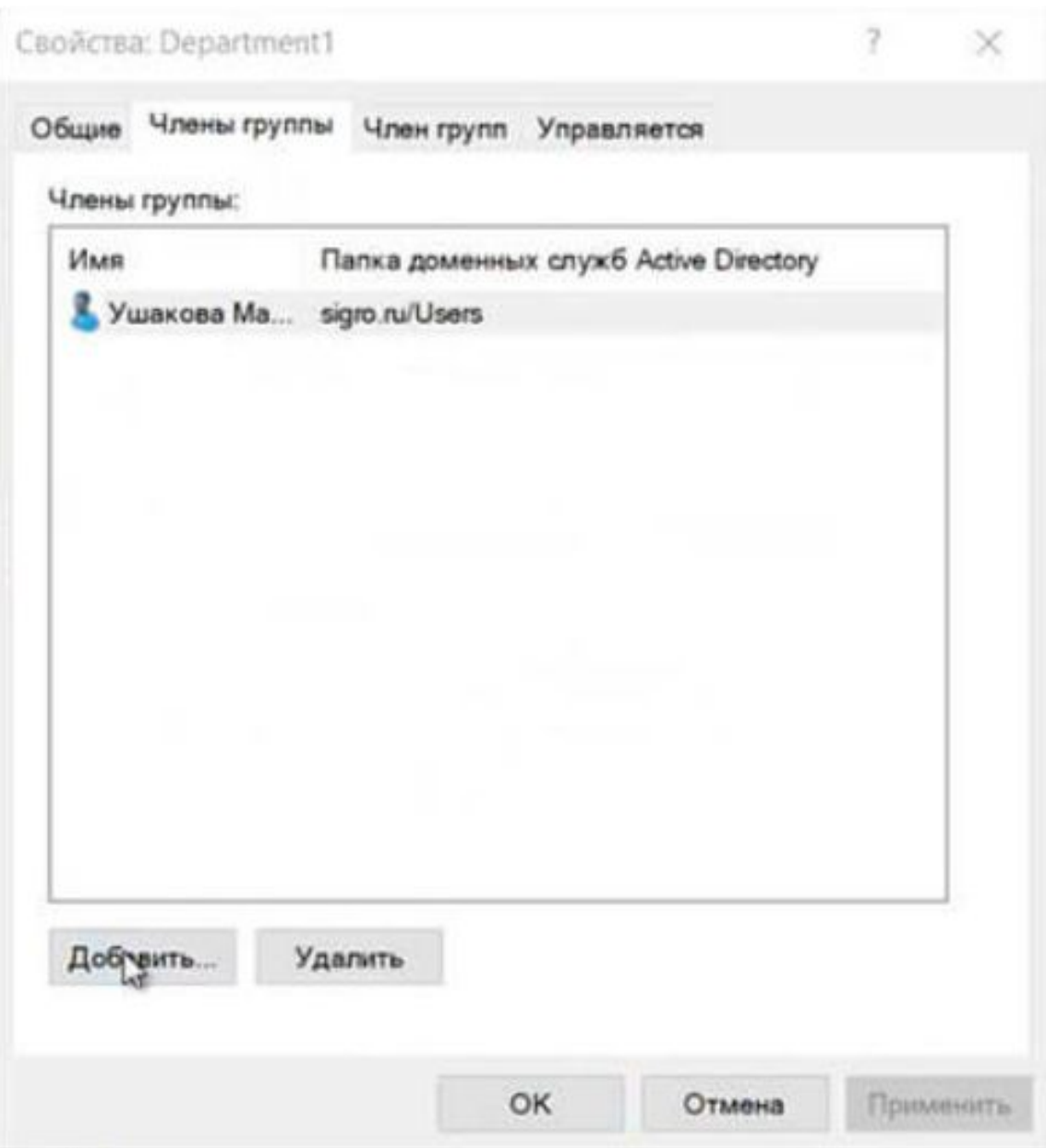

Откроется окно «**Свойства** "Группы"».

Далее выбираем вкладку «**Члены группы**».

Нажимаем «**Добавить**».

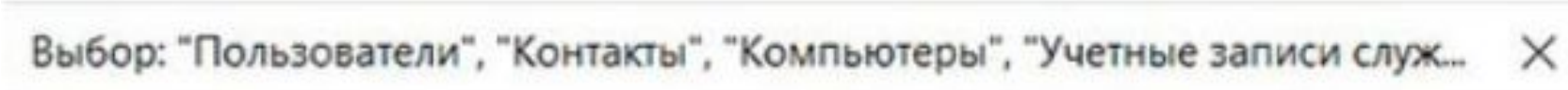

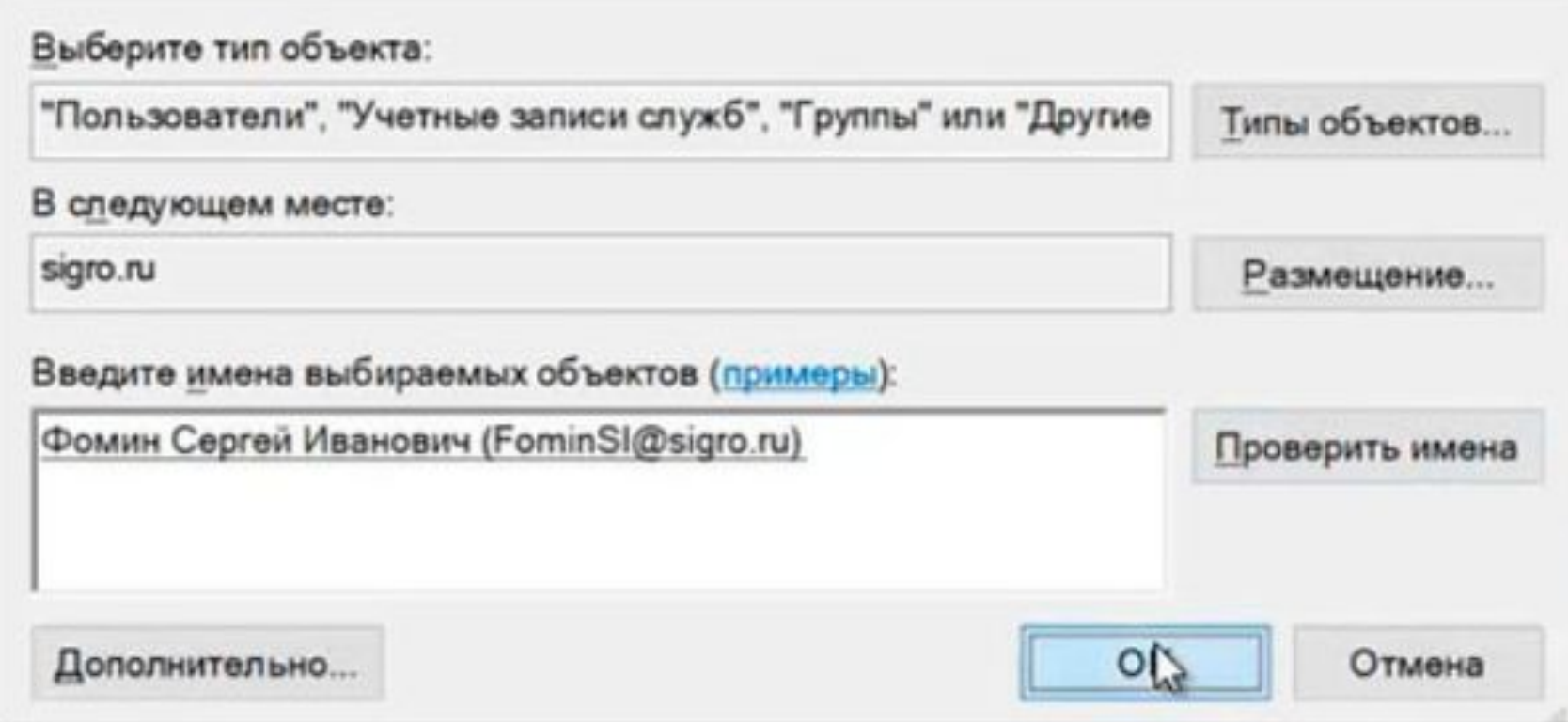

В новом окне вводим имена пользователей, которые будут добавлены в группу.

Проверяем нажав клавишу «**Проверить имена**»,

далее «**ОК**».

**Организационное подразделение** (Organizational Unit — OU) представляет собой контейнер в домене Active Directory.

Организационное подразделение может содержать различные объекты из того же самого домена AD:

- другие контейнеры,
- группы,
- аккаунты пользователей и компьютеров.

Организационное подразделение представляет собой единицу административного управления внутри домена, на который администратор может назначить объекты

говых политик и назначить разрешения дру пользователем.

Выделим две основные задачи использования **Организационного подразделения** кроме хранения объектов Active Directory:

 • Делегирование управления и административных задач внутри домена другим администраторам и обычным пользователям без предоставления им прав администратора домена;

• Назначение групповых политик на все объекты (пользователей и компьютеры), которые находятся в данном подразделении (OU).

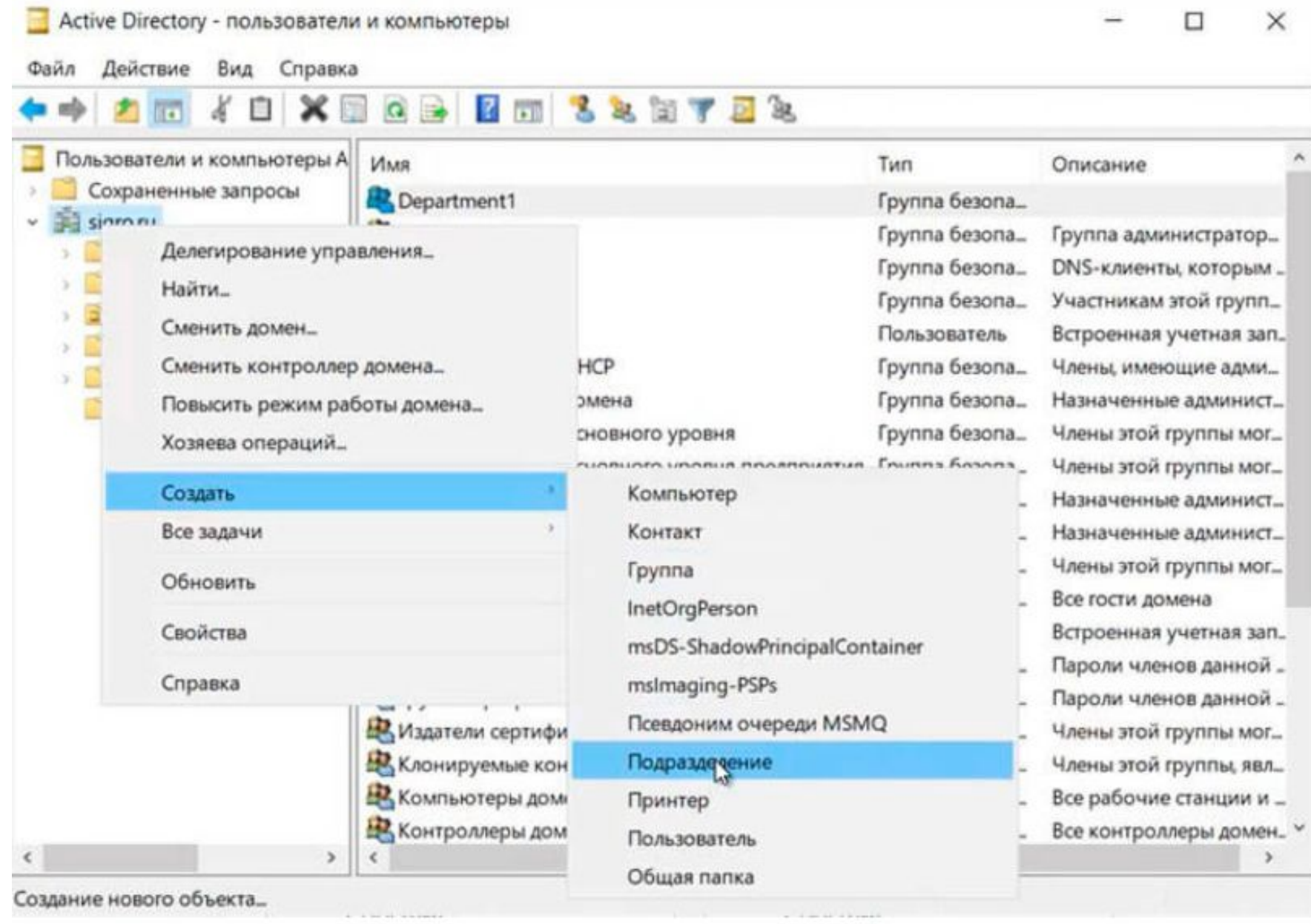

Чтобы создать подразделение в домене нужно зайти в

«**Active Directory – пользователи и компьютеры**».

Находим **домен**, нажимаем на него правой клавишей мыши.

В появившемся меню выбираем:

«**Создать**», далее выбираем

«**Подразделение**».

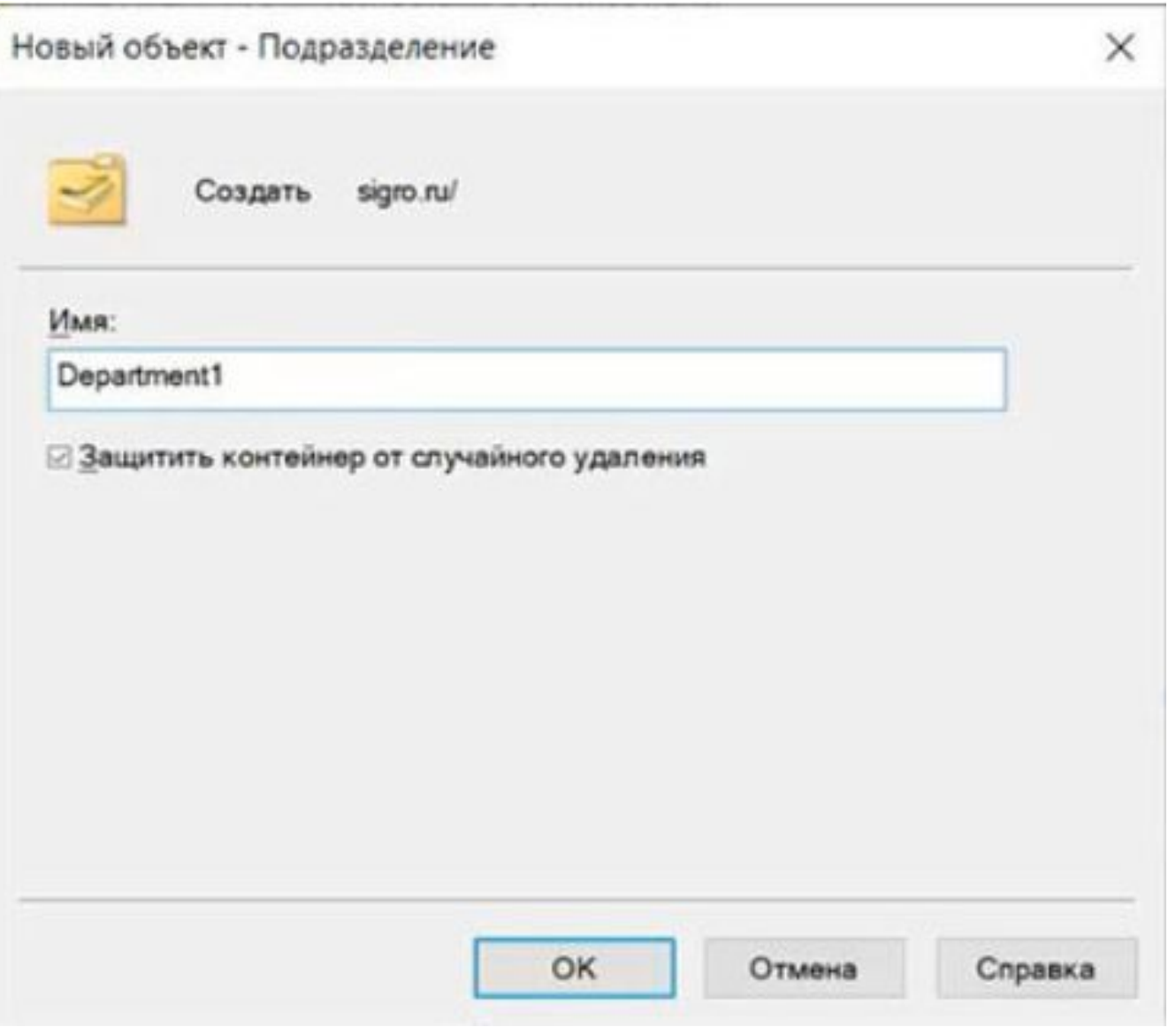

Появится новое окно:

#### «**Новый объект - Подразделение**».

Здесь необходимо задать имя подразделения и нажать «**ОК**».

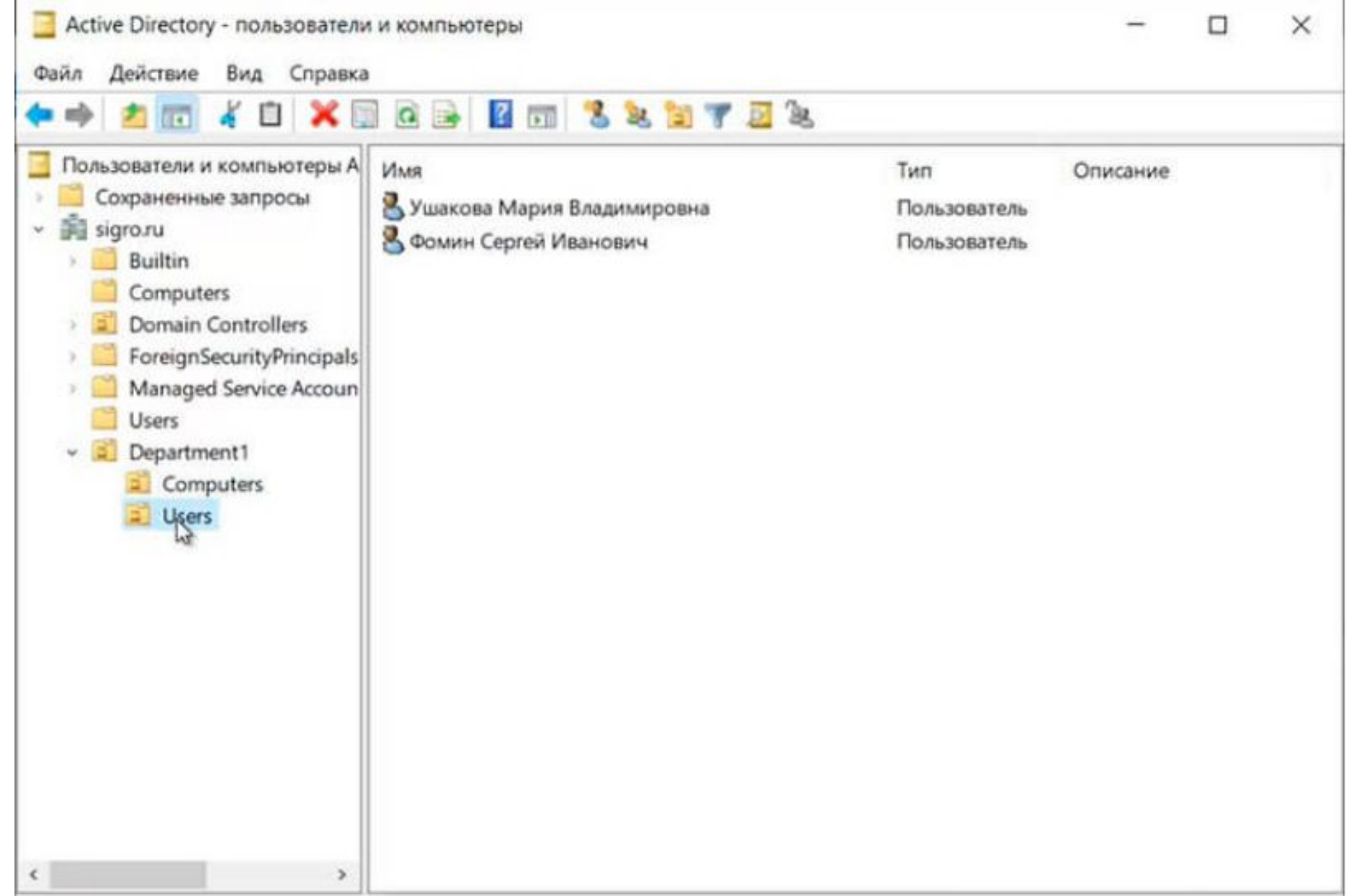

Если это необходимо, то в созданном подразделении можно аналогичным образом создать **вложенные подразделения**.

Далее в созданные **вложенные подразделения** можно перенести или создать различные объекты:

- пользователи,
- компьютеры,
- группы.

## **Список литературы:**

- 1. Беленькая М. Н., Малиновский С. Т., Яковенко Н. В. Администрирование в информационных системах. Учебное пособие. - Москва, Горячая линия - Телеком, 2011.
- 2. Компьютерные сети. Принципы, технологии, протоколы, В. Олифер, Н. Олифер (5-е издание), «Питер», Москва, Санк-Петербург, 2016.
- 3. Компьютерные сети. Э. Таненбаум, 4-е издание, «Питер», Москва, Санк-Петербург, 2003.
- 4. https://bigro.ru/system/170-win2019-create-user-group-object.html
- 5. http://www.oszone.net/13435/

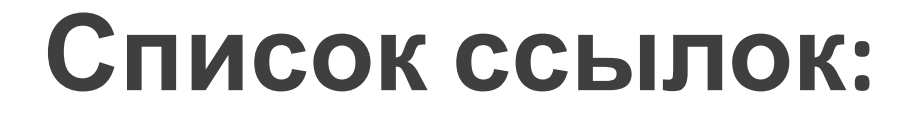

https://

# **Благодарю за внимание!**

Преподаватель: Солодухин Андрей Геннадьевич

Электронная почта: asoloduhin@kait20.ru